## **Springer Protocols** 用户指南(初版)

## **Springer Protocols** 是生命科学领域相关研究人员的宝贵资源。

Springer Protocols 拥有数量最多的, 包含 58,000 多条生物医学以及生命科学领域相关 的实验指南,研究人员可以为他们的实验室配置找到合适的方法,而不需要妥协或寻 找其他解决方案。

建立在传统的《分子生物学方法》的基础上,研究人员无论选择哪种方案,都将找到 最值得信赖和最可靠的方法,有助于轻松、自信地重新创建实验过程。

在所有实验室指南相关资源当中,只有 Springer Protocols 提供了当前版本和替代版本。 对于没有新增设备的实验室来说,这些指南的替代版本非常重要。Springer Protocols 能够保证研究人员访问到最好的方案,无论这些方案是不是最新的。

Springer Protocols 每年出版 180 本书和 4500 多个指南。

Springer Protocols 的内容全部可以在 Springer Nature Experiments 平台上找到,Springer Nature Experiments 是一个免费使用的平台,可以帮助科学家为他们的研究项目搜索出 最为相关的实验指南 https://experiments.springernature.com/。

## 从 **Springer Nature Experiments** 平台访问 **Springer Protocols** 内容的操作步骤如下: 搜索模式

输入搜索关键词-比如 in vivo imaging mouse。输入"in vivo"后,将显示推荐词条,选择 "in vivo imaging",然后输入"mouse"并单击回车

- a) 输入网址 https://experiments.springernature.com
- b) 在搜索栏中输入关键字, 然后单击回车。示例: 流式细胞仪

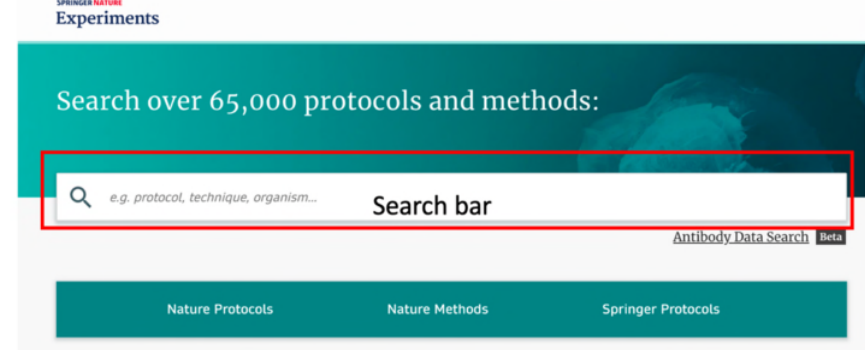

- c) 通过选择各种过滤选项缩小搜索范围(如下图所示)
	- 1. 排序选项,例如"most cited"、"most recent"
	- 2. 使用诸如"Publication year", "techniques" 或"article category"之类的过滤器
	- 3. 要只想获取 Springer Protocols 资源的内容,单击资源过滤器中的 "Springer"
- d) 从属于 Springer Protocols 的列表中选择并单击 Protocol

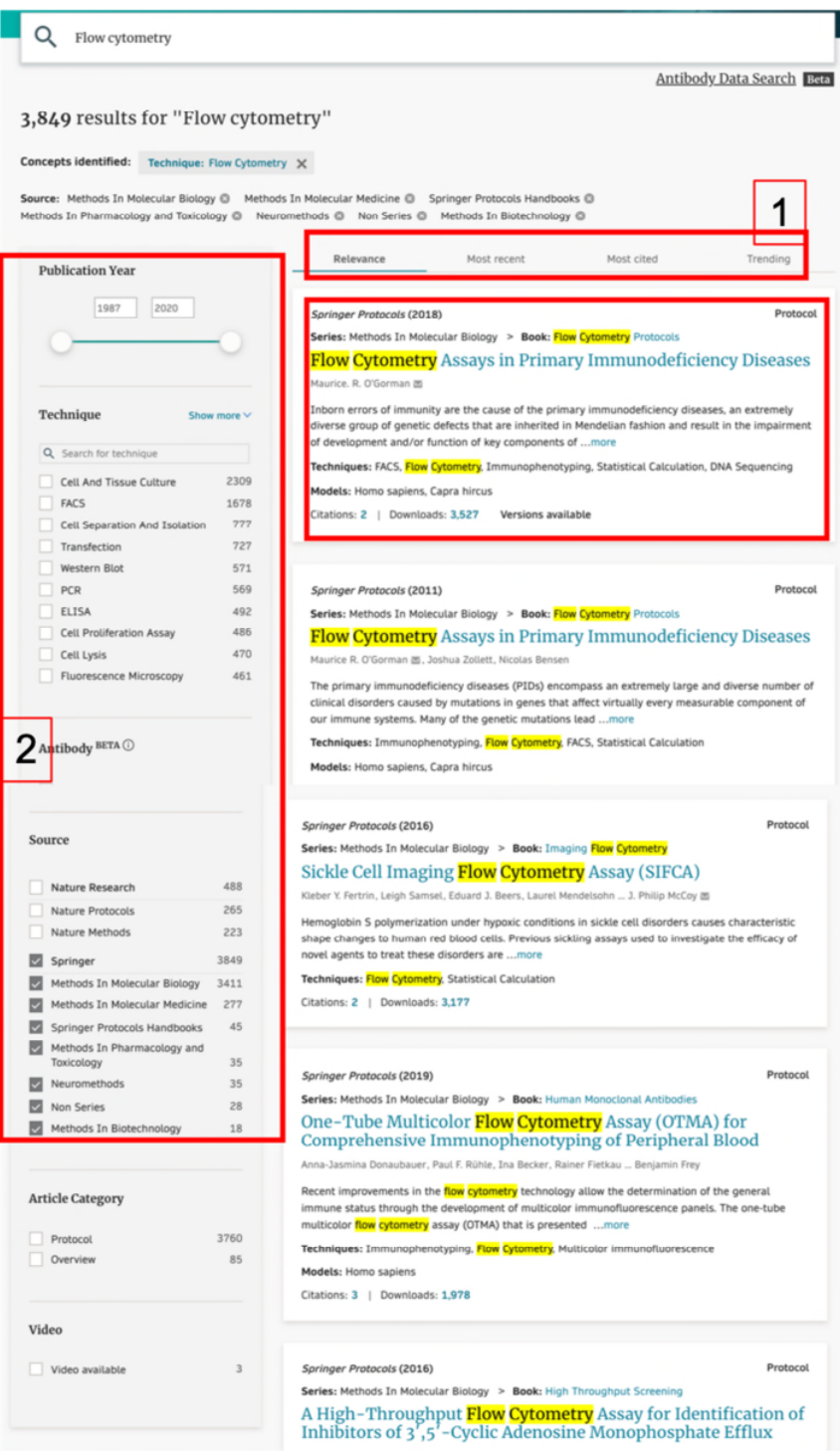

- e) 打开初步评估的概览信息,这些信息包含在文章评估页中:
	- 1. 著录信息,如文章标题、作者列表和可扩展的附属关系列表以及其他类 别的信息
	- 2. 链接到文章全文 html 和 pdf, 点击链接将重新定向到源文章页面
	- 3. 摘要 4. 图表和视频 5. 点击相关文章即可进入文章评估页面
- 6. 引文分布图和三篇最新引用文章的列表
- 7. 关键词部分-列出从文章中自动提取的 techniques 和 model organism, 加 上额外的作者提供的关键字。点击突出显示的关键词将进入主题页面
- 8. 参考文献
- f) 点击评估页面左上角的"Full text"或"PDF"将最终进入 Springer Protocols 内容页面。

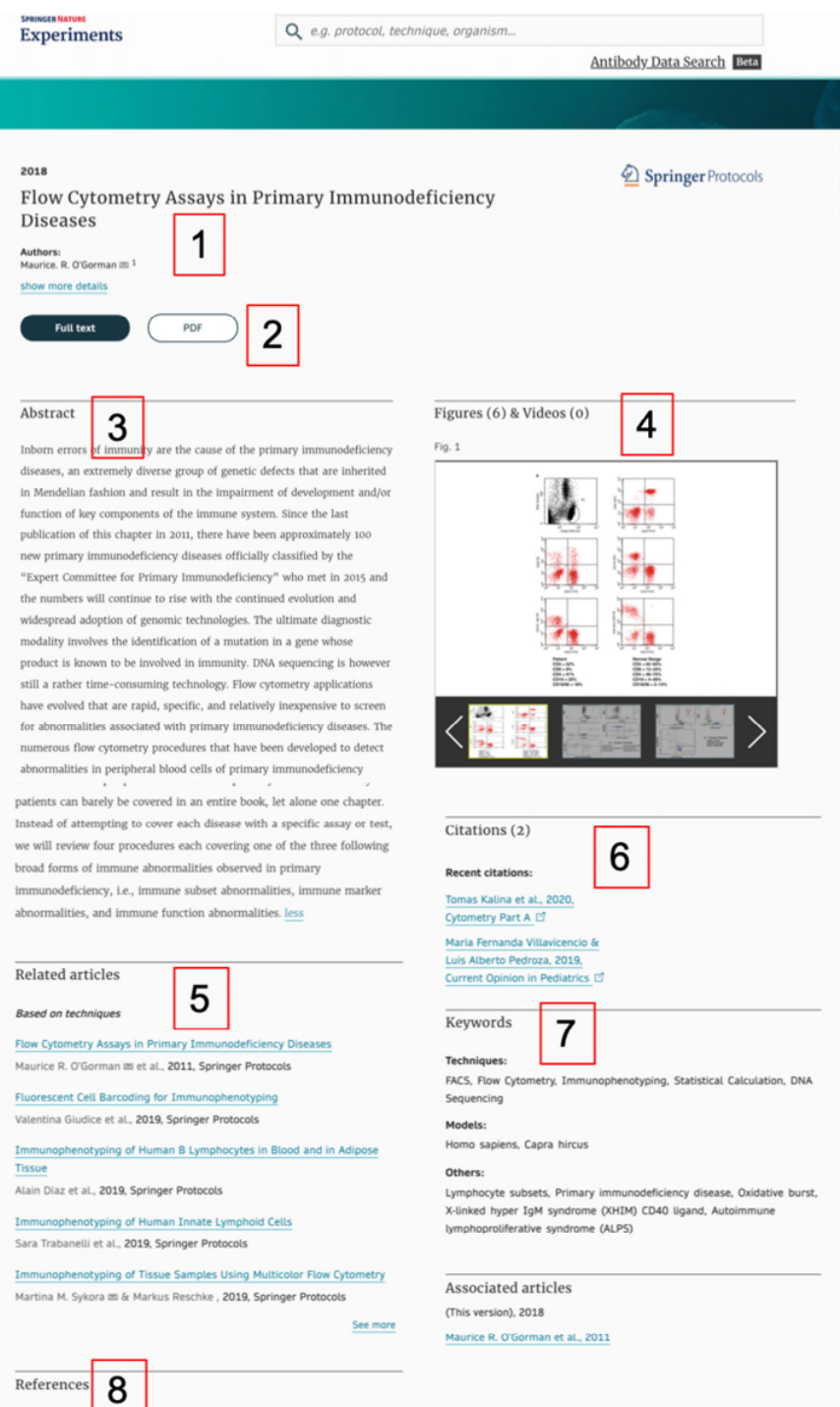

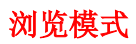

- a) 进入主页网址(https://experiments.springernature.com)
- b) 在按资源发布浏览内容的选项中,点击"Springer Protocols"将会触发选定所有来 自 Springer Protocols 资源的搜索结果

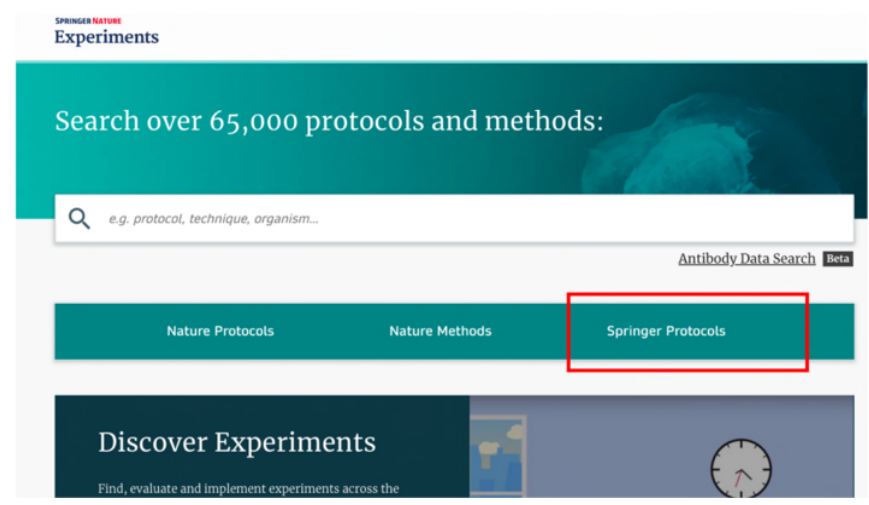

- c) 在搜索页面上,浏览并选择 Springer Protocols 内容,方法为如下之一:
	- 1. 选择各种不同的排序选项
	- 2. 使用诸如"Publication year", "techniques" 或"article category"之类的过滤 器

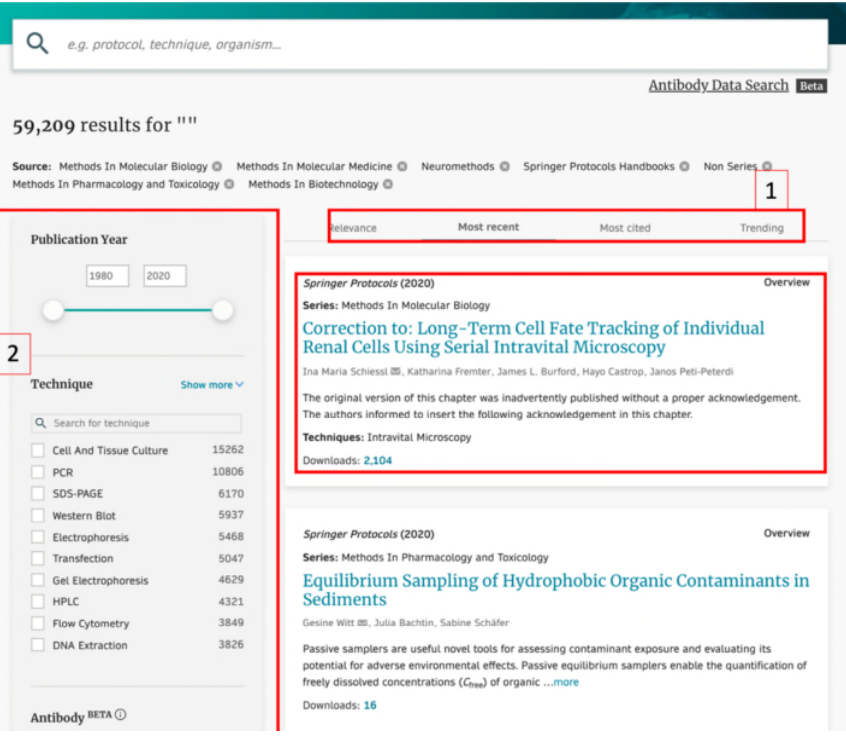

## d) 按照搜索模式部分中提到的 e-f 步骤操作

最终将进入 Springer Protocols 页面, 点击"download book"并可下载原文。

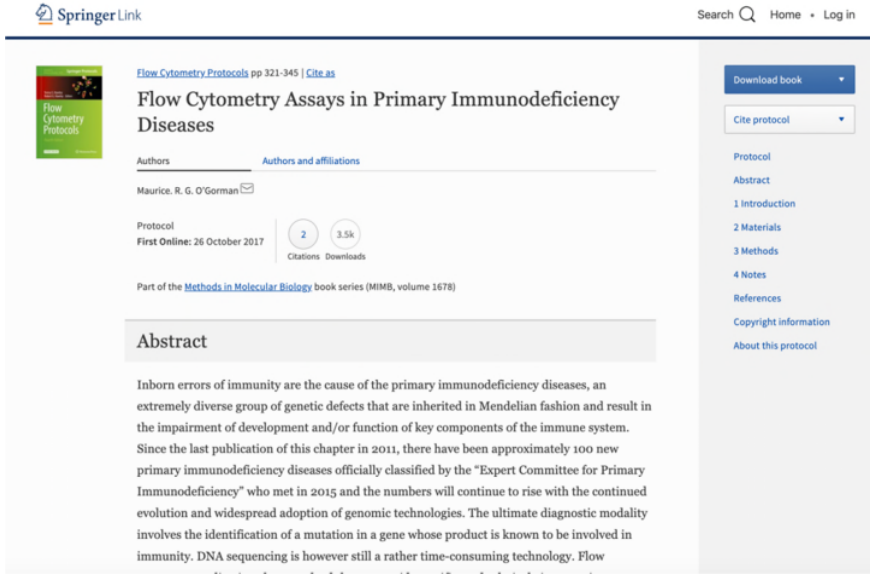